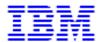

## **Installing Infoprint Manager on your AIX Server** (5/26/2000)

# **Installing Infoprint Manager on your AIX Server**

| <u>Understanding Hardware Requirements</u>                     | 1 |
|----------------------------------------------------------------|---|
| Macintosh Client Requirements                                  | 1 |
| PC Client Requirements                                         | 1 |
| Scanner Client Requirements                                    | 2 |
| PC & Scanner Client Requirements                               | 2 |
| AIX Hardware Requirements for Print Load Light                 | 3 |
| AIX Hardware Requirements for Print Load Heavy                 | 3 |
| AIX Hardware Requirements for Print Loads High Performance     | 4 |
| Understanding AIX Software Requirements                        | 4 |
| Verifying AIX Filesets for version 3.2.0                       | 5 |
| Verifying Requirements for All Infoprint Manager Installations | 6 |
| Verifying Additional Requirements for DCE Version              | 7 |
| Verifying Additional Requirements for SAP Print Feature        | 8 |
| Displaying Currently Installed Filesets                        | 8 |
| Locating Missing Required Filesets                             | 9 |
| Installing Required Filesets                                   | 9 |
|                                                                |   |

i 5/26/2000

| Verifying Updates to AIX Filesets for AIX version 4.3.1 or above | 10 |
|------------------------------------------------------------------|----|
| Verifying Updates to AIX Filesets for AIX version 4.2.1          | 10 |
| <u>APAR IX69926</u>                                              | 11 |
| <u>APAR IX68882</u>                                              | 12 |
| <u>APARs IX67818; IX69809</u> , <u>IX70359; IX71626</u>          | 12 |
| Applying AIX Service from Server 1 CD-ROM                        | 14 |
| Verifying Installed AIX APARs                                    | 14 |
| Verifying Filesets Updated by Infoprint Installer                | 15 |
| <u>Verifying Recommended DCE Filesets</u>                        | 15 |
| Migrating to Infoprint Manager 3.2                               | 17 |
| Preparing to Migrate to Infoprint Manager 3.2                    | 18 |
| Migrating from PSF or PSM                                        | 19 |
| Migrating from PSF                                               | 20 |
| Migrating from PSM                                               | 21 |
| Migrating from Infoprint Manager 2.1                             | 23 |
| Migrating from Infoprint Manager 3.1                             | 23 |
| Migrating Between Versions of Infoprint Manager 3.2              | 24 |
| Migrating from Primary Server to Secondary Server                | 24 |
| Recovering from Primary/Secondary Migration Errors               | 26 |

ii 5/26/2000

| <u>Understanding Server Configuration Options</u>                       | 27        |
|-------------------------------------------------------------------------|-----------|
| The Basic Server Option                                                 | 27        |
| The Advanced Server Option                                              | 27        |
| Collecting Information Required for the Install                         | 28        |
| Configuration Options you Select during the Install                     | 28        |
| The Invoice Shipped with your Software                                  | 28        |
| Communications Worksheet                                                | 29        |
| Starting the InfoPrint Installer for Version 3.2                        | 30        |
| Starting the Installer from Server 1 CD-ROM                             | 30        |
| Latest Information                                                      | 31        |
| <u>Installing Server Softeware and Features</u>                         | 31        |
| Installing AIX Client Software                                          | 32        |
| <u>Installation Tips</u>                                                | 32        |
| Starting the Installer from Current Service Level CD-ROM                | 34        |
| <u>Latest Information</u>                                               | 34        |
| Backing Up Your Printing System                                         | 35        |
| Applying Service                                                        | 35        |
| Rejecting Service                                                       | 36        |
| Committing Service                                                      | 37        |
| Installing Server Software and Features from the Current Service  Level | 37        |
| Installing AIX Client Software from the Current Service Level           | 38        |
| Advanced Installation Topics                                            | 38        |
| iii                                                                     | 5/26/2000 |

| <u>Verifying Your Infoprint Manager Install for version 3.2</u> | <br>41 |
|-----------------------------------------------------------------|--------|
| Reviewing Installed Components                                  | <br>42 |

iv 5/26/2000

## **Understanding Hardware Requirements**

The following defines the minimum hardware requirements for the Infoprint Manager Solution: Macintosh Requirements

#### Minimum configuration for Infoprint Submit

- PowerMac
- MacOS 7.6.1, 8.0 or 8.1
- 32 MB RAM
- Open Transport
- 10 MV DASD for program storage
- LAN connection (either Ethernet or Token-Ring)
- Access to the Infoprint Multiple Printer Controller
- TCP/IP

## **PC Requirements**

#### **Minimum configuration for Infoprint Submit**

- 486-66 MHz processor
- 16 MB RAM
- CD-ROM
- 3.5 inch diskette drive
- 10 MB DASD for program storage
- Windows 95 or Windows NT 4.0
- LAN connection (either Ethernet or Token-Ring)
- IBM TCP/IP
- Access to the Infoprint Multiple Printer Controller

Page 1 of 43 5/26/2000

## **Scanner Requirements**

- Xerox DocuImage 620S (RPQ 8B4413)
- Ricoh IS420 Scanner (RPQ 8B4415)

#### **PC & Scanner**

#### **Minimum configuration**

- 100 MHz Pentium or Pentium Pro processor
- 32 MB of RAM (64 MB if frequent scanning of large images or for full gray imaging)
- 1 GB disk drive (DASD)
- PCI bus with a free slot
- Windows 95
- Windows 95 compatible plug-and -play bios
- 17 inch or larger SVGA monitor with 1024 x 768 resolution and 256 colors, preferably with .26 dot size
- Enhanced 101 keyboard with two-button serial mouse
- CD-ROM and diskette capability
- (Cable and adapter card are provided with the scanner)

Page 2 of 43 5/26/2000

## **AIX Hardware Requirements for Print Load Light**

#### **Minimum configuration**

- 66 MHz Power2 or 133 MHz PowerPC RS6000
- 64 MB of memory (128 MB for the VSM GUI)
- 2 GB of DASD
- CD-ROM
- 17 inch graphical display

## **AIX Hardware Requirements for Print Load Heavy**

#### Minimum configuration

- IBM 7025 Model F50 RS/6000
- 512 MB of memory
- 4 4.5 GB SCSI disk drives
- CD-ROM
- 4 166 MHz processors
- 1.44 MB 3.5-inch diskette drive (DASD)
- Appropriate printer and LAN attachments
- 4 GB/8 GB 4-mm tape drive
- Additional disk space for the Library (optional)
- Additional optical or tape drives for Library archiving (optional)
- P200 graphical display

Page 3 of 43 5/26/2000

### **AIX Hardware Requirements for Print Load High Performance**

#### **Minimum configuration**

- IBM 7025 Model F50 RS/6000
- 512 MB of memory
- 2 4.5 GB SCSI disk drives (DASD)
- 5 GB SSA disk drives DASD
- CD-ROM
- 4 332 MHz processors
- 1.44 MB 3.5-inch diskette drive
- Appropriate printer and LAN attachments
- 4 GB/8 GB 4-mm tape drive
- Additional disk space for the Library (optional)
- Additional optical or tape drives for Library archiving (optional)
- P200 graphical display

## **Understanding AIX Software Requirements**

To ensure correct operation, Infoprint Manager requires that certain components of the AIX operating system be installed on your RS/6000 system. It is up to you to install the **base** level of these components from your AIX product CD-ROMs before <u>Starting the InfoPrint Installer for Version 3.2.</u>

If you want to install the non-DCE version of the Infoprint Manager base, we recommend that you simply run the Infoprint Installer. If you are missing any <u>required base AIX filesets for version 3.2.0</u>, the Installer will list them and direct you to install them from your AIX product CD-ROMs.

Page 4 of 43 5/26/2000

If you want to install the DCE version of the Infoprint Manager base, there are additional requirements. We strongly recommend that you install all required DCE filesets for version 3.2.0 prior to running the Infoprint Installer.

To make the installation as easy as possible, the Infoprint Installer will automatically apply service to your AIX software to meet Infoprint Manager prerequisites. This service is needed to ensure that Infoprint Manager will function properly. Be advised, however, that the Installer will not automatically apply service that is hardware specific. For more details on updating AIX software to work with Infoprint Manager, see <u>Verifying Updates to AIX Filesets for Version 3.2.0</u>.

## **Verifying AIX Filesets for Version 3.2.0**

Infoprint Manager for AIX requires the AIX operating system to be installed at version 4.2.1 or later. It also expects the Common Desktop Environment (CDE) to be installed on the system. Infoprint Manager has specific dependencies on the base-level filesets listed below, all of which may be installed from the AIX operating system version 4.2.1 CD-ROMs. (If you are running a later version of AIX, such as 4.3.1, you will find that your CD-ROMs contain later versions of some of these filesets. Because this is a list of minimal requirements, you should install the later versions from your AIX CD-ROMs.)

The following topics provide fileset information for:

Verifying Requirements for All Infoprint Manager Installations
Verifying Additional Requirements for DCE Version
Verifying Additional Requirements for SAP Print Feature
Displaying Currently Installed Filesets
Locating Missing Required Filesets
Installing Required Filesets

Page 5 of 43 5/26/2000

#### **Verifying Requirements for All Infoprint Manager Installations**

The following filesets are required on each AIX system on which you will install Infoprint software:

- bos.loc.iso.en\_US 4.2.1.0 (Base System Locale ISO Code Set U.S. English)
- bos.mh 4.2.0.0 (Mail Handler)
- bos.rte 4.2.1.0 (Base Operating System Runtime)
- bos.rte.libc 4.2.1.0 (libc Library)
- bos.rte.libpthreads 4.2.1.0 (libpthreads Library)
- dce.pthreads.rte 2.1.0.4 (DCE Threads Compatibility Library)
- ipfx.rte 2.2.0.0 (Information Presentation Facility Runtime)
- printers.rte 4.2.1.0 (Printer Backend)
- X11.apps.msmit 4.2.1.0 (AIXwindows msmit Application)
- X11.base.rte 4.2.1.0 (AIXwindows Runtime Environment)
- X11.loc.en\_US.Dt.rte 4.2.1.0 (AIX CDE Locale Configuration US English)
- X11.loc.en\_US.base.lib 4.2.0.0 (AIXwindows Client Locale Configuration US English)
- X11.loc.en\_US.base.rte 4.2.0.0 (AIXwindows Locale Configuration US English)
- X11.motif.lib 4.2.1.0 (AIXwindows Motif Libraries)
- X11.msg.en\_US.base.rte 4.1.1.0 (AIXwindows Runtime Environment Messages US English)
- X11.vsm.rte 4.2.1.0 (Visual System Management Runtime Environment)

**Note:** Regardless of the language that you plan to use when installing Infoprint Manager, you must apply the X11.loc.en\_US\* filesets, as well as the bos.loc.iso.en\_US 4.2.1.0 fileset listed above.

Page 6 of 43 5/26/2000

The following fileset will be installed automatically by the Infoprint Installer:

- xlC.rte 3.6.6 (C Set ++ for AIX Application Runtime)
- ibmcxx.rte 3.6.6
- Java.rte 1.1.8.0 (Java Runtime)

#### **Verifying Additional Requirements for DCE Version**

There are additional requirements if you are installing the DCE version of the Infoprint Manager base product. At a minimum, on every system on which you will be running DCE Infoprint servers, you must purchase and have the following installed:

- dce.client.core.rte 2.2.0.0 (DCE Client Services)
- dce.compat.client.core.smit 2.2.0.0 (DCE SMIT Client Tools)
- dce.msg.en\_US.client.core.rte 2.2.0.0 (DCE Base Client Messages)
- dce.msg.en\_US.compat.client.core.smit 2.2.0.0 (DCE SMIT Base Messages)

If you will be using the Installer to create your DCE cell, you will also need the following filesets on the primary Infoprint server system:

- dce.cds.rte 2.2.0.0 (DCE Cell Directory Services)
- dce.msg.en\_US.compat.cds.smit 2.2.0.0 (DCE SMIT Cell Directory Server Messages)
- dce.msg.en\_US.compat.security.smit 2.2.0.0 (DCE SMIT Security Services Messages)
- dce.security.rte 2.2.0.0 (DCE Security Services)

Page 7 of 43 5/26/2000

**Note:** If your Infoprint server is configured to use the Distributed Computing Environment (DCE), you must also configure your client workstations to enable the full set of commands provided by the DCE version of Infoprint Manager. To enable client systems, perform a **Custom** installation and then select the **DCE** checkbox. This applies to the following Infoprint clients:

- Infoprint Select for Windows 95/NT
- Infoprint Select for OS/2
- Infoprint Manager Operations GUI
- Infoprint Manager Administration GUI

If your Infoprint server is not configured to use DCE, you can use all the commands if the server security level is "none."

#### **Verifying Additional Requirements for SAP Print Feature**

At a minimum, on every system on which you will be running the SAP Print Feature (Infoprint AIX servers and SAP R/3 application servers), you must have the following installed:

• bos.loc.adt.iconv (Language Converter Development Toolkit)

#### **Displaying Currently Installed AIX Filesets**

You can verify if the prerequisite filesets are already installed on the AIX system by using the AIX lslpp command. For example, you can check the Mail Handler fileset by entering the following at the command line:

```
lslpp -l bos.mh
```

If the fileset is installed, AIX displays the level, state, and description of the fileset. If the fileset is not installed, AIX issues an error message. For missing filesets, use the AIX system management interface tool (SMIT) to install the appropriate filesets from the AIX CD-ROM.

Page 8 of 43 5/26/2000

#### **Locating Missing Required Filesets**

If your system is missing any required filesets, the Infoprint Installer will identify them for you. Most required filesets may be installed from Volume 1 of the AIX operating system CD-ROMs, but there are a few exceptions. The following base-level filesets are on the AIX 4.2.1 Volume 2 CD-ROM:

- dce.client.core.rte (DCE Client Services)
- dce.compat.client.core.smit (DCE SMIT Client Tools)
- dce.msg.en\_US.client.core.rte (DCE Base Client Messages)
- dce.msg.en\_US.compat.client.core.smit (DCE SMIT Base Messages)
- dce.pthreads.rte (DCE Threads Compatibility Library)

In addition, AIX 4.2.1 users will find the ipfx.rte (Information Presentation Facility Runtime) fileset on the AIX 4.2.1 Bonus Pack CD-ROM. AIX 4.3.2 users will find bos.mh (Mail Handler) on the AIX 4.3.2 Volume 2 CD-ROM.

AIX 4.3.2 or above users must purchase DCE to implement DCE security characteristics on their AIX server.

#### **Installing Required Filesets**

To install requisite software from the AIX CD-ROM media, follow these steps:

- 1. Log into the AIX system as root.
- 2. Insert the appropriate AIX operating system CD-ROM into the CD-ROM reader. (See Locating Missing Required Filesets for details on fileset locations.)
- 3. Open a terminal window. (If you are using the Common Desktop Environment (CDE), you may open a terminal window by clicking on the terminal icon contained in the task bar that appears at the bottom of the screen. By default, the terminal icon is contained in a popup menu above the text editor icon that appears on the task bar.)

Page 9 of 43 5/26/2000

- 4. Type the following on the command line:
  - 1. smit install all
- 5. Click the **List** button and select your CD-ROM device name (/dev/cd0, for example).
- 6. Click the **List** button next to the **SOFTWARE to install** field and select the required fileset(s) from the list presented.
- 7. Click **OK** to close the **Multi-select List** dialog box.
- 8. Click **OK** to install the software.
- 9. Click **OK** in the "ARE YOU SURE?" dialog box.
- 10. Press the **F12** key to exit SMIT

### Verifying Updates to AIX Filesets for AIX version 4.3.1 or above

If you have installed AIX Version 4.3.1 or above, no AIX system authorized program analysis reports (APARs) need to be applied in order to run Infoprint Manager.

## **Verifying Updates to AIX Filesets for AIX version 4.2.1**

The following lists the AIX system authorized program analysis reports (APARs) that you may need to apply to run Infoprint Manager:

- APAR IX69926
- APAR IX68882
- APARs IX67818; IX69809; IX70359; IX71626

To verify that an APAR has been applied, consult Verifying Installed AIX APARs.

As a convenience, the filesets that comprise each of the APARs listed above are included on the Infoprint Manager for AIX Server 1 CD-ROM. To apply service from the Server 1 CD-ROM, follow the <u>Applying AIX Service from Server 1 CD-ROM</u> procedure.

Page 10 of 43 5/26/2000

Filesets for the following APARs are not included with the Infoprint Manager for AIX CD-ROMs:

#### None required.

These APARs were not available at the time this version of Infoprint Manager shipped. Therefore, they must be obtained from the <u>AIX Fix Distribution</u> site at **http://service.software.ibm.com/support/rs6000**. If you require additional assistance in obtaining these APARs, contact IBM Software Support from at **http://www.ibm.com/printers/R5PSC.NSF/Web/cibm798**.

The Infoprint Installer automatically services AIX filesets whenever possible. To verify service automatically applied by the Infoprint Installer, consult <u>Verifying Filesets Updated by Infoprint Installer</u>.

**Note:** See <u>Verifying Additional Requirements for DCE Version</u> if you are using the DCE version of the Infoprint Manager base.

| APAR IX69926            |                                                                               |  |  |  |  |
|-------------------------|-------------------------------------------------------------------------------|--|--|--|--|
| Description:            | Memory problem on Symmetrical multiprocessing (SMP) systems.                  |  |  |  |  |
| Needed by:              | All SMP systems, including preloaded IBM 4161 MPC models and IBM F50 systems. |  |  |  |  |
|                         | • bos.adt.prof 4.2.1.5                                                        |  |  |  |  |
|                         | (PTF <b>U451363</b> )                                                         |  |  |  |  |
|                         | • bos.mp 4.2.1.6                                                              |  |  |  |  |
| Affects Fileset levels: | (PTF <b>U451393</b> )                                                         |  |  |  |  |
|                         | • bos.rte.libc 4.2.1.5                                                        |  |  |  |  |
|                         | (PTF <b>U451631</b> )                                                         |  |  |  |  |
|                         | • bos.rte.libs 4.2.1.4                                                        |  |  |  |  |
|                         | (PTF <b>U451483</b> )                                                         |  |  |  |  |

To apply AIX service from the Server 1 CD-ROM, follow the <u>Applying AIX Service from Server 1 CD-ROM procedure</u>

| Server 1 CD-ROM procedure.               |                                                                                |  |  |
|------------------------------------------|--------------------------------------------------------------------------------|--|--|
| APAR IX68882                             |                                                                                |  |  |
| Description:                             | Problem using the graphics console systems.                                    |  |  |
| Needed by:                               | Preloaded IBM 4161 MPC models and IBM F50 systems.                             |  |  |
| Affects Fileset le                       | bos.rte.console 4.2.1.2 (PTF <b>U450595</b> )                                  |  |  |
| APARs IX67818; IX69809; IX70359; IX71626 |                                                                                |  |  |
| Description.                             | Problem using multiple Infoprint Manager server systems in the same namespace. |  |  |

Needed by:

Anyone planning to install the Adobe PostScript Extreme option. These APARs must be applied to the Infoprint Manager AIX server, as well as the primary and secondary Adobe PostScript Extreme systems.

```
• bos.adt.prof 4.2.1.5
               (Base Profiling Support)
               (PTF U453578)
                   • bos.net.nfs.client 4.2.1.6
               (PTF U450590)
                   • bos.net.tcp.client 4.2.1.16
               (TCP/IP Client Support)
               (PTF U453578)
                   • bos.net.tcp.server 4.2.1.10
Affects Fileset
               (TCP/IP Server)
levels:levels:
               (PTF U454753)
                     bos.net.tcp.smit 4.2.1.1
               (PTF U448792)
                      bos.rte.libc 4.2.1.7
               (Library libc)
               (PTF U453578)
                   • bos.net.tcp.adt 4.2.1.2
               (TCP/IP Application ToolKit)
               (PTF U454633)
```

Page 13 of 43 5/26/2000

## **Applying AIX 4.2.1 Service from Server 1 CD-ROM**

To apply the needed service directly from the Server 1 CD-ROM, follow this procedure:

- 1. Insert the gold Infoprint Manager for AIX Server 1 CD-ROM into your CD-ROM drive.
- 2. Type the following at a command line:
  - mount /cdrom
  - smit install all
  - 3. Enter the following in the **INPUT device/directory for software** field:
    - /cdrom/images
  - 4. Click the **List** button next to the **Software to install** field.
  - 5. Select the filesets you need to satisfy the given APAR. (If an exact match for a fileset is not available, select the latest level presented in the SMIT list.)
  - 6. Click **OK** to apply the service.
  - 7. Click **OK** when asked, "ARE YOU SURE?"
  - 8. Push the F12 key to exit SMIT.

## **Verifying Installed AIX APARs**

Use the instfix command for verifying the installation of any APAR on your AIX operating system. For example, to verify that APAR IX65879 is installed for AIX Connections 4.1.5, enter the command:

instfix - ivk IX65879

Page 14 of 43 5/26/2000

### **Verifying Filesets Updated by Infoprint Installer**

The Infoprint Installer automatically updates AIX filesets to the following levels (if they are not already updated to higher levels):

- bos.rte.libc 4.2.1.5 (libc Library)
- X11.vsm.rte 4.2.1.2 (Visual System Management Runtime Environment)
- X11.apps.msmit 4.2.1.2 (AIXwindows msmit Application)

If you are having problems with Infoprint Manager, you may verify that Installer has correctlyupdated these filesets by following the Displaying Currently Installed AIX Filesets procedure.

## **Verifying Recommended DCE Filesets**

If you are using the Distributed Computing Environment (DCE) version of Infoprint Manager, you should pdate any required DCE software to the following levels (if available in your geography):

- dce.cds.rte 2.1.0.19 (DCE Cell Directory Services)
- dce.client.core.rte 2.1.0.25 (DCE Client Services)
- dce.client.core.rte.admin 2.1.0.22 (DCE Client Administrative Tools)
- dce.client.core.rte.cds 2.1.0.14 (DCE Client CDS Tools)
- dce.client.core.rte.config 2.1.0.19 (DCE Client Configuration Tools)
- dce.client.core.rte.security 2.1.0.21 (DCE Client Security Tools)
- dce.client.core.rte.time 2.1.0.13 (DCE Client Time Tools)
- dce.client.dfs.rte 2.1.0.9 (DCE DFS Client Client Services)
- dce.compat.client.core.smit 2.1.0.5 (DCE SMIT ClientTools)
- dce.compat.security.smit 2.1.0.1 (DCE SMIT Security Services)

Page 15 of 43 5/26/2000

- dce.dfs\_server.rte 2.1.0.7 (DCE DFS Base Server)
- dce.edfs.rte 2.1.0.6 (DCE Enhanced DFS)
- dce.msg.en\_US.client.core.rte 2.1.0.12 (DCE Base Client Messages)
- dce.msg.en\_US.compat.client.core.smit 2.1.0.1 (DCE SMIT Base Messages)
- dce.security.rte 2.1.0.23 (DCE Security Services)
- dce..tools.admin.rte 2.1.0.7 (DCE Administration Tools)
- dce.tools.appdev.adt 2.1.0.9 (DCE Application Development Tools)

**Note:** To install the DCE version of the Infoprint Manager base requires only the 2.1.0.0 level of the DCE client software. However, the service levels listed above are strongly recommended for best results. If these levels are not available in your geography, we recommend that you upgrade your DCE software to the latest level that is available.

You may verify the levels of your DCE software filesets by following the Verifying Additional Requirements for DCE Version procedure.

Page 16 of 43 5/26/2000

## **Migrating to Infoprint Manager 3.2**

WARNING: Migrating to Infoprint Manager Version 3.2 requires environment-wide updates. If you plan to migrate a server, be sure to allocate time and resource to make the following upgrades:

- Upgrade all client applications (management and submission) on all networked workstations to 3.2 levels.
- Upgrade all interoperating Infoprint Manager for AIX servers to 3.2

If you have previously installed IBM Printing Systems software on your AIX system, you may have invested considerable time defining your printing system configuration. Redefining this configuration to work with Infoprint Manager 3.2 might present a rather daunting, time-intensive task. Fortunately, the Infoprint Installer will automatically migrate your predecessor product configuration to Infoprint Manager 3.2.

Support is available to migrate from IBM Printing System Manager (PSM), IBM Print Services Facility (PSF), and previous releases of Infoprint Manager. It is also possible to move easily between the two (DCE and non-DCE) versions of Infoprint Manager 3.1.

- Preparing to Migrate to Infoprint Manager 3.2
- Migrating from PSF or PSM
- Migrating from PSF
- Migrating from PSM
- Migrating from Infoprint Manager 2.1
- Migrating from Infoprint Manager 3.1
- Migrating Between Versions of Infoprint Manager 3.2
- Migrating from Primary Server to Secondary Server

Page 17 of 43 5/26/2000

The following table shows the supported migration paths:

| From/To                      | Advanced | Advanced DCE | Basic | Basic DCE |
|------------------------------|----------|--------------|-------|-----------|
| PSF 2.1                      | X        | *            | -     | -         |
| PSM 1.2.1 + PSF 2.1          | X        | X            | -     | -         |
| PSM 1.2.1                    | X        | X            | -     | -         |
| Infoprint 2.1 (Production)   | X        | X            | -     | -         |
| Infoprint 2.1 (Commercial)   | -        | -            | X     | X         |
| Infoprint 3.1 (Advanced)     | -        | X            | -     | -         |
| Infoprint 3.1 (Basic)        | -        | -            | -     | X         |
| Infoprint 3.1 (Advanced DCE) | X        | X            | -     | -         |
| Infoprint 3.1 (Basic DCE)    | -        | -            | X     | -         |
| Infoprint 3.2 (Advanced)     | -        | X            | -     | -         |
| Infoprint 3.2 (Basic         | -        | -            | -     | X         |
| Infoprint 3.2 (Advanced DCE) | X        | X            | -     | -         |
| Infoprint 3.2 (Basic DCE)    | -        | -            | X     | -         |

<sup>\*</sup> Requires two steps (two runs of the Installer)

## **Preparing to Migrate to Infoprint Manager 3.2**

Before running the Infoprint Installer to migrate to Infoprint Manager 3.2, it is extremely important to make a complete backup of your current printing system. Consult product documentation for details on how to back up your system. To be completely safe, it is recommended that you make a tape backup of each volume group before proceeding.

The only foolproof way to reverse the migration process (or to recover from a migration failure) is to restore your system from a backup.

Page 18 of 43 5/26/2000

The migration process will interrupt any active print jobs that have been submitted. You should take steps to delete all active and pending jobs prior to migrating.

During the process of installing the Infoprint software, your AIX software may be updated to ensure that Infoprint will function properly. For more details on the service-level prerequisites of Infoprint Manager, click <u>Verifying Updates to AIX Filesets for AIX version 4.3.1 or above</u>. If you are missing any required <u>Verifying AIX Filesets for version 3.2.0</u>, the Installer will direct you to install them from your AIX product CD.

#### **Migrating from PSF or PSM**

The processes of migrating from Print Services Facility (PSF) and from Printing System Manager (PSM) are similar. First, information about your old printing system configuration is gathered and stored in a safe place. While this is taking place, you are informed that the Infoprint Installer is "Preparing objects for migration." Second, the Installer replaces all predecessor product software with the new Infoprint Manager software. While this is happening, you are informed that the Installer is "Loading software." Finally, the Installer takes the gathered information and creates analogous Infoprint objects to correspond to each object formerly defined in the PSF or PSM environment. Details about how the objects are translated are included below.

As it migrates your system to Infoprint Manager 3.1, the Infoprint Installer will create the following file systems if they do not already exist:

- /var/pd
- /var/psf
- /var/psm

If these file systems do exist, the Installer leaves their current space allocations alone. If a **directory** exists with the same name as any of the required file systems, a file system is created and mounted, and the contents of the original directory are copied into the new file system.

Another important file system is /var/psf/segments. In most cases, the Installer will prompt you to create a /var/psf/segments file system. However, if a /var/psf file system exists when the Installer is run and a /var/psf/segments directory has already been defined within it, the Installer assumes that enough space has been allocated for /var/psf to accommodate /var/psf/segments. Therefore, in this case only, the Installer will not prompt you to create a /var/psf/segments file system.

Essentially, the Installer will not allow any use by Infoprint Manager of space in the /var file system. This policy is enforced to prevent potential system failures that result when /var runs out of space.

Page 19 of 43 5/26/2000

## **Migrating from PSF**

You may directly migrate your IBM Print Services Facility (PSF) environment to the non-DCE version of Infoprint Manager only. If you want to move to the DCE version of Infoprint Manager, you must migrate to the non-DCE version, and then <u>migrate between the versions of Infoprint Manager 3.2</u>. Before migrating to Infoprint, it is extremely important to make a complete backup of your PSF environment.

Warning: If you have any customized resource files in either /usr/lpp/psf/reslib or /usr/lpp/psf/fontlib, you must copy them to a safe location prior to migrating. If you do not make copies, these resources will be removed from the system and will be unavailable for future use with Infoprint Manager or any other printing software.

After your PSF environment has been backed up and your customized resources have been copied to a safe place, you are ready to run the Installer to migrate to Infoprint Manager. This process will create a configuration with the following:

- 1. One Infoprint Manager server.
- 2. One logical destination.
- 3. One default queue.
- 4. One or more actual destinations.

For each previously defined PSF print queue (contained in the /etc/qconfig file), an actual destination will be created based on the printer profile. (The PSF print queue name will be retained as the actual destination name.) Each actual destination will be linked to the one logical destination (by way of the *logical-dest-assigned* attribute). This will allow jobs to be submitted directly to each actual destination.

If the migration is successful, the /etc/qconfig stanza and the old printer directories will be deleted from /var/psf.

If you have customized resources to restore after migrating, we recommend permanently storing these resources in directories not owned by Infoprint Manager. Doing so will avoid future problems with "disappearing resources" in connection with upgrading or deinstalling Infoprint Manager.

Page 20 of 43 5/26/2000

To make your customized resources generally available to Infoprint Manager, we recommend that you modify the *PSFPATH* environment variable in the /etc/environment file. For example, if you have stored your font resources in /var/fonts and other resources in /var/print\_rsrcs, the following line in /etc/environment would inform Infoprint Manager where to look for resources:

```
PSFPATH=/var/fonts:/var/print_rsrcs
```

It is also possible to specify a resource search path by setting the following document, initial value document, and physical destination attributes:

- resource-context-font
- resource-context-form-definition
- resource-context-overlay
- resource-context-page-definition
- resource-context-page-segment

### **Recovering from PSF Migration Errors**

The only way to recover from a failed PSF migration is to restore your system from backups.

## **Migrating from PSM**

You may migrate your IBM Printing System Manager (PSM) environment to either the DCE or the non-DCE version of Infoprint Manager. Before migrating to Infoprint, it is extremely important to make a complete backup of your PSM environment.

**Warning:** If your PSM server is using AIX 4.2.1 and you have more than 150 physical printer objects defined, follow these steps prior to migrating:

- 1. Upgrade AIX to version 4.3.1.0 or later.
- 2. Apply service to PSM (PTF U461998).
- 3. Type this command:

cp /usr/lpp/xlC/lib/libC.a /usr/lpp/pd/lib

Page 21 of 43 5/26/2000

After your PSM environment has been backed up (and all necessary system updates have been performed), you are ready to run the Installer to migrate to Infoprint Manager. This process will translate your existing PSM spooler and supervisor objects to analogous Infoprint server objects. Typically, the migration process will merge a spooler and a supervisor into a single Infoprint Manager server object for ease of administration and print management. This merging is disallowed if (1) the merging would create a thread limit violation, or (2) there are multiple spoolers and supervisors defined on the system.

If a thread limit is violated by the merging of a spooler and supervisor, then both the spooler and the supervisor are migrated to individual Infoprint Manager server objects. If more than one spooler or more than one supervisor is defined, each spooler and each supervisor is translated to a server object.

In the course of the migration, you may be asked to specify the model of each PSF printer. This may become tedious, especially in environments where many printers are defined. To streamline the migration process, you may establish a default model by setting the environment variable  $PD\_PSF\_DEFAULT\_MODEL$  prior to running the Infoprint Installer. For example, typing the following at a command would establish the Infoprint 20 as the default model:

#### export PD PSF DEFAULT MODEL=ibm4320

If you do this, any undefined printer-model attributes will automatically be set to ibm4320, and you will not be prompted.

If you have more than nine PSF printers that do not have the printer model defined, and if  $PD\_PSF\_DEFAULT\_MODEL$  is not set, the printer model for each of the migrated printers will default to "none." You will not be prompted for printer models when migrating such large PSM environments.

## **Recovering from PSM Migration Errors**

If the event that the migration from PSM fails, you should restore your original system from backups. This is the only method for error recovery.

Page 22 of 43 5/26/2000

## **Migrating from Infoprint Manager 2.1**

Migrating from version 2.1 of the Infoprint Manager base server software to version 3.2.0 is simple. Because the configuration objects are compatible across version updates in Infoprint Manager, all that is required is a code refresh. To migrate to version 3.2, do the following:

- 1. Run the Infoprint Installer.
- 2. Select **Install Infoprint Manager** check box on the second Installer screen.
- 3. Click **Yes** when asked if you want to retain your configuration.
- 4. Restart all servers.

### **Migrating from Infoprint Manager 3.1**

Migrating from version 3.1 of the Infoprint Manager base server software to version 3.2.0 is simple. Because the configuration objects are compatible across version updates in Infoprint Manager, all that is required is a code refresh. To migrate to version 3.2, do the following:

- 1. Run the Infoprint Installer.
- 2. Select **Install Infoprint Manager** check box on the second Installer screen.
- 3. Click **Yes** when asked if you want to retain your configuration.
- 4. Restart all servers.

## **Migrating Optional Infoprint Features**

Any optional features of Infoprint Manager 3.1 or previous that are installed on the system will be removed when the base server software is migrated to version 3.2. This is done because optional features at version 3.1 may be incompatible with the version 3.2 server. The use of version 3.1 options with a version 3.2 server will not be supported. To load version 3.2 options, simply select them on the second Installer screen and enter keys as prompted.

## **Recovering from Infoprint Manager 2.1 Migration Errors**

The only way to recover from a failed migration from Infoprint Manager 2.1 is to restore your system from backups. However, failure is extremely unlikely because the configuration objects are not changed by the migration process. Further, the Installer may be run multiple times to migrate your system from Infoprint Manager 2.1 to version 3.2. Examine the install log and diagnose the failure before restoring your original system.

Page 23 of 43 5/26/2000

## **Migrating Between Versions of Infoprint Manager 3.2**

Migrating between the two (DCE and non-DCE) versions of Infoprint Manager is simple. Because configuration objects are compatible across the two versions, all that is required is a code refresh. To migrate to or from the DCE version of Infoprint Manager 3.2, do the following:

- 1. Run the Infoprint Installer.
- 2. Select **Reinstall Infoprint Manager** check box on the second Installer screen.
- 3. Click **Yes** when asked if you want to retain your configuration.
- 4. Restart all servers.

Be advised that when migrating between the DCE and non-DCE versions, security information (such as access control lists) is not preserved because the two versions use different security models.

## **Migrating Optional Infoprint Features**

All optional features of Infoprint Manager 3.2 will be removed when the base server software is migrated between the DCE and non-DCE versions. Therefore, you must select the desired options for reinstallation and reenter the keys when migrating between versions of Infoprint Manager 3.2.

## **Recovering from Infoprint Manager 3.2 Migration Errors**

The only way to recover from a failed migration between versions of Infoprint Manager 3.2 is to restore your system from backups.

## **Migrating from Primary Server to Secondary Server**

If you are running the non-DCE version of Infoprint Manager, you may easily migrate an independent primary Infoprint Manager server to interoperate with another primary Infoprint Manager server. To do this, the independent server must become a secondary server (as shown on the following page):

Page 24 of 43 5/26/2000

1. Stop each Infoprint Manager server process running on the future secondary system with the following command:

```
stop_server -F ServerName
```

2. Remove the /var/pddir/default\_cell directory on the future secondary system with the following command:

```
rm -fr /var/pddir/default_cell
```

3. If an /ipdata file system is allocated on the future secondary system (and the primary system is using a different /ipdata), remove /ipdata from the future secondary system:

```
umount /ipdata; rmfs -r /ipdata
```

- 4. On the primary system, perform the following steps:
  - 1. To access the Infoprint Utilities main menu, do the following:
    - 1. If you do not have an Infoprint Manager icon on your front panel, open the **Infoprint** folder in the Application Manager and double click on the **Infoprint SMIT** icon.
    - 2. If you do have an Infoprint Manager icon on your front panel, open Infoprint Manager's popup menu and click on the **Infoprint SMIT** icon.
    - 3. Click **Infoprint Utilities.**
  - 2. Click on Configure Secondary Servers (NFS), then Link from Primary Server to Secondary Server.
  - 3. Provide the information about your secondary system as prompted.

Page 25 of 43 5/26/2000

- 5. On the future secondary system, perform the following steps:
  - 1. To access the Infoprint Utilities main menu, do the following:
    - 1. If you do not have an Infoprint Manager icon on your front panel, open the **Infoprint** folder in the Application Manager and double click on the **Infoprint SMIT** icon.
    - 2. If you do have an Infoprint Manager icon on your front panel, open Infoprint Manager's popup menu and click on the **Infoprint SMIT** icon.
    - 3. Click **Infoprint Utilities.**
  - 2. Click on Configure Secondary Servers (NFS), then Link from Secondary Server to Primary Server.
  - 3. Provide the information about your primary system as prompted

**Note:** If any of the Infoprint Utility procedures above fail because the user and group identifiers could not be set, you must set these values manually so they are the same on all servers in the namespace. To do this, follow these steps:

- 1. Invoke SMIT.
- 2. Click Infoprint Printing System, then Troubleshooting, then Standardize Default Users
- 3. Enter ID numbers as prompted.

Perform this procedure on both primary and secondary systems until the same IDs are in use by all servers in the namespace.

**Note:** There is currently no supported migration path to transform primary Infoprint Manager DCE servers into secondary DCE servers.

#### **Recovering from Primary/Secondary Migration Errors**

The only way to recover from a failed migration from primary server to secondary server is to restore your system from backups.

Page 26 of 43 5/26/2000

## **Understanding Server Configuration Options**

Because Infoprint Manager for AIX Version 3 Release 1 provides print management for many different environments, it provides two different types of installation on the Infoprint AIX server, basic and advanced. Once you have decided to use Infoprint Manager, the next decision you must make is whether to use the <u>Basic Server option</u> or the <u>Advanced Server option</u>. The following topics describe how each server runs and should give you an idea of which installation you need.

**Note:** If you read over the following information and are unsure about which server configuration is best for you, consult with your IBM representative to ensure that you create the environment that meets your needs.

### **The Basic Server Option**

The basic printing environment is characterized by what has been defined as commercial print shops printing large runs of image data (usually in PostScript or TIFF format). These jobs often include variable data for direct mail programs. Users submit these jobs from a client (Windows or Macintosh) personal computer using the Infoprint Submit graphical user interface, a scanning tool and related software, or the Infoprint Library archive.

In a basic printing environment, Infoprint Manager assigns jobs to printers through early binding. Early binding is much like standing in a checkout line at a supermarket. Once you pick the line, you "bind" yourself to it, no matter what happens. Whether the cashier has a problem with the cash register (much like a paper jam occuring in the physical printer) or a customer in front of you requires a few price checks (much like adding new forms to the server), the only way to change your position is to manually move to another line (much like manually moving a job from one print queue to another).

## **The Advanced Server Option**

The advanced printing environment is characterized by what has been defined as data center printing or distributed printing of many different types of data (including ASCII, ditroff, GIF, JPEG, PCL, PDF, PostScript, and TIFF data). These jobs often consist of billing statements, payroll statements, and application forms. Users submit these jobs from a command line, a workstation application (such as the Netscape internet browser), or an application (such as Infoprint Select).

In an advanced printing environment, Infoprint Manager assigns jobs to printers through late binding. Late binding is much like going to a crowded restaurant and being put on a waiting list for the next available table: you are not "bound" to a particular table until one becomes available. You may have special requirements, such as a non-smoking table with six places (much like a job that requires document finishing capabilities or a particular paper size), but the hostess (much like the scheduler on the Infoprint server) handles these qualifications for you.

Page 27 of 43 5/26/2000

## **Collecting Required Information for the Install**

The Infoprint Installer helps you load and configure Infoprint Manager on your AIX system. If you have an AIX system with either Version 4.2.1 or Version 4.3.0 prerequisites, you can use your Infoprint CD to install Infoprint Control on your system. When you use the Infoprint Installer, you may accept the default setup values provided for you or enter your own values. If you accept the default values, very little configuration information is required from you.

Before you install Infoprint 3.1.0, you should back up your system. You should check that you have all prerequisite software installed by checking <u>Verifying AIX Filesets for version 3.2.0</u>. You may need to contact IBM support to obtain missing prerequisites.

You will need the following information:

- Decisions regarding configuration options you select during the Install
- The Invoice Shipped with your Software or package list
- Communications Worksheet that you received from your IBM SE and have filled out.

#### **Configuration Options you select during the Install**

During the installation process, you will be asked to make decisions regarding the following ways you may choose to configure your Infoprint Manager for AIX server:

- Will this be a DCE server?
- Will this be a Basic or Advanced configuration?
- Will this server be a primary or secondary server?

## The Invoice shipped with your software

You will need the following information from your invoice:

- The names of the options you purchased
- Your access keys or passwords
- Your customer ID or number

Page 28 of 43 5/26/2000

## **Communications Worksheet**

| Do you currently use TCP/IP address over the Local Area Network? _                                                             | _Yes _    | No.                |
|----------------------------------------------------------------------------------------------------|-----------|--------------------|
| <b>Note:</b> A TCP/IP address is a set of four numbers seperated by periods. and 255. A typical TCP/IP address is 9.99.94.211. | Each nu   | umber is between 0 |
| Describe your Local Area Network:                                                                                              |           |                    |
| Token Ring4MB16MB                                                                                                    |           |                    |
| Ethernet                                                                                                    |           |                    |
| Ethernet Protocol                                                                                                    |           |                    |
| Ethernet Cables                                                                                                    |           |                    |
| AIX Server Host Name                                                                                                    |           |                    |
| Internet Address                                                                                                    |           |                    |
| Network Mask                                                                                                    |           |                    |
| Secondary AIX Server Host Name                                                                                                 |           |                    |
| Internet Address                                                                                                    |           |                    |
| Network Mask                                                                                                    |           |                    |
| Printer Name                                                                                                    |           |                    |
| TCP/IP Address                                                                                                    |           |                    |
| Printer Name                                                                                                    |           |                    |
| TCP/IP Address                                                                                                    |           |                    |
| Gateway Address                                                                                                    |           |                    |
| Once you have the necessary information, you can go to <u>Starting the Ir Version 3.2</u> .                                    | nfoPrint_ | Installer for      |

Page 29 of 43 5/26/2000

## Starting the InfoPrint Installer for version 3.2

You should install Infoprint Manager software using the most recent version of the Infoprint Installer. However, before using either version of the Installer, make sure you have reviewed basic installation requirements in <a href="Verifying AIX Filesets for version 3.2.0">Verifying AIX Filesets for version 3.2.0</a>. Using an updated Installer will enable you to load and configure the very latest Infoprint Manager features. You will find the most recent Installer on the current service level CD-ROM. If you do not have the current service level (or no service is yet available), you may run the Infoprint Installer from the Infoprint Manager for AIX Server 1 CD-ROM.

To obtain the current service level for Infoprint Manager for AIX 3.2, use the following procedure:

- 1. Access the IBM Printing Systems homepage at http://www.ibm.com/printers.
- 2. From the right column, click on the **Infoprint Manager for AIX** sitelet.
- 3. From the left-column **Infoprint Manager for AIX** navigation bar, click on the **Reference Information** link.
- 4. Click on the **Applying Service Updates** link.
- 5. Click on the **Obtaining the Current Service** level link.

IBM recommends that you bookmark the page of Infoprint Manager for AIX service for convenient future reference.

- Starting the Installer from Server 1 CD-ROM
- Starting the Installer from Current Service Level CD-ROM

### **Starting the Installer from Server 1 CD-ROM**

This CD-ROM contains the IBM Infoprint Manager software that runs on the AIX platform. This CD-ROM and its companion Server 2 CD-ROM are used to install the AIX software components and to configure the AIX components after installation.

If you are using this CD-ROM to install or reinstall Infoprint Manager base server software and optional features, follow the procedure in <u>Installing Server Software and Features</u>. If, on the other hand, you want to install only the Infoprint Manager AIX Client software, follow the procedure in INSTALLING AIX CLIENT SOFTWARE. Additional information is included in the <u>Installation Tips</u> section.

Page 30 of 43 5/26/2000

#### **Latest Information**

Information about this release of Infoprint Manager is available on the World Wide Web, where it will be updated as necessary. To access this documentation, go to the IBM Printing Systems Company home page at http://www.ibm.com/printers and click the Infoprint Manager for AIX sitelet link.

The Publications CD-ROM contains a version of this documentation, but we strongly recommend that you access the Web site for the most current information.

#### **Installing Server Software and Features**

If you have an Infoprint Manager 3.2.0 Authorized Program Analysis Report (APAR) Service CD-ROM, ignore the steps described below and follow the procedures documented under INSTALLING SERVER SOFTWARE AND FEATURES in the **readme.txt** file on the APAR Service CD-ROM. The most recent APAR Service CD-ROM will contain installation options and software updates not previously available. For information about service availability, consult the Infoprint Manager web site. (See Latest Information above.)

If you do not have an APAR Service CD-ROM, perform the following steps to install Infoprint Manager for AIX Version 3.2.0 on your AIX system:

- 1. Log into the AIX system as **root**.
- 2. Insert the gold Server 1 CD-ROM into the CD-ROM reader.
- 3. Open a terminal window.

(If you are using the Common Desktop Environment (CDE), you may open a terminal window by clicking on the terminal icon contained in the front panel. (The front panel is the task bar that appears at the bottom of the screen.) By default, the terminal icon is contained in a popup menu above the text editor icon that appears on the front panel.

- 4. The first time you run the Installer, follow this procedure:
  - 1. Type the following on the AIX command line: smit cdrfs
  - 2. Select **Add a CDROM File System** from the list of choices presented.
  - 3. Click the **List** button and select your CD-ROM device name (cd0, for example).
  - 4. Type the following in the **MOUNT POINT** field: /cdrom
  - 5. Click **OK**. The running person will raise his arms to indicate success. If he instead falls down and you see crfs: 0506-909 /cdrom file system already exists, do not interpret this as a failure. (The existing /cdrom file system should be usable.)

Page 31 of 43 5/26/2000

- 6. Press the **F12** key to exit SMIT.
- 5. Type the following at the command line: mount /cdrom
- 6. To install Infoprint Manager server software or optional Infoprint Manager features, enter the following command: /cdrom/setup

The Installer will open and guide you through the installation and configuration processes. The following section provides tips to assist you.

## **Installing AIX Client Software**

The Infoprint AIX Client may be installed to provide a command-line interface to an Infoprint Manager server running on a remote system. The AIX Client should not be installed on a system that already has the base Infoprint Manager server code installed.

To install the AIX Client, follow steps 1-5 described in the <u>Installing Server Software and</u> Features section above. Then enter this command:

```
/cdrom/setup -c
```

An option to install the AIX Client without using the Infoprint Installer GUI is also available. For more information, see <u>Installation Tips</u> below.

## **Installation Tips**

- The setup script will print a help statement if you issue the following command: /cdrom/setup -h
- To install the AIX Client without using the Installer GUI, enter the following command: /cdrom/setup -C -n server\_name -p port\_number

For server\_name, specify the host name or IP address of the Infoprint Manager server system with which this AIX Client system will communicate. For port\_number, specify the port that the server will be using for Infoprint communication. Optionally, you may use the **-P** flag to specify a default logical destination for job submission and/or the **-L** flag to indicate a language preference for Infoprint messages.

Page 32 of 43 5/26/2000

• Keys are required to unlock most Infoprint software packages. These keys appear on your invoice, so be sure to have your invoice within reach when installing Infoprint software on the AIX platform. If you cannot locate your invoice, click the **More Details** button on the key-entry screen for information on how to contact IBM Customer Support.

The following components require keys:

Infoprint Manager Base (server code)

Infoprint Fax (Multiple Lines)

Infoprint Library

Kanji Fonts

Page Printer Formatting Aid (PPFA)

SAP Print Feature

**High Speed Printers** 

Medium Speed Printers

The following components may be installed without keys:

Infoprint AIX Client

Infoprint Fax (Single Line)

Infoprint E-Mail

- If you selected the **Set AIX Locale** check box on the first Installer screen, your system locale will be reset to the selected language environment after you shut down and restart your AIX system.
- Before installing the Distributed Computing Environment (DCE) version of Infoprint Manager, you must have DCE installed on your AIX system. For more information about purchasing or installing DCE, go to the RS/6000 web site at http://www.austin.ibm.com

Page 33 of 43 5/26/2000

- If you are installing the DCE version of Infoprint Manager, we recommend that you do not log into DCE prior to running the Installer. If a DCE session expires while the Installer is executing, the Installer will be unable to complete.
- If you are asked if you want to reboot the system and you select **Now**, the AIX system shuts down immediately without any message to other users that a shutdown is to take place.

## **Starting the Installer from Current Service Level CD-ROM**

This CD-ROM contains updates for IBM Infoprint Manager software running on the AIX platform. In addition, it contains the most recent version of the Infoprint Installer. This updated Installer should be used to install and configure the very latest Infoprint Manager software.

If you are using this CD-ROM to update Infoprint Manager software that is already installed, follow the procedure outlined in the <u>Applying Service</u> section below. Additional information about committing and rejecting service is also included.

If you are using this CD-ROM to install or reinstall Infoprint Manager base server software and/or optional features, follow the procedure in <a href="Installing Server Software">Installing Server Software</a> and Features from the Current Service Level. If, on the other hand, you want to install only the Infoprint Manager AIX Client software, follow the procedure in <a href="Installing AIX Client Software from the Current Service Level">Installing AIX Client Software from the Current Service Level</a>. Additional tips and <a href="Advanced Installation Topics">Advanced Installation Topics</a> are also described.

#### **Latest Information**

Information about this release of Infoprint Manager is available on the World Wide Web, where it will be updated as necessary. To access this documentation, go to the IBM Printing Systems Company home page at http://www.printers.ibm.com and click the Infoprint Manager for AIX sitelet link.

The Publications CD-ROM contains a version of this documentation, but we strongly recommend that you access the Web site for the most current information.

Page 34 of 43 5/26/2000

## **Backing Up Your Printing System**

It is extremely important to back up your Infoprint Manager printing system regularly. This is especially important before applying APAR service, as the serviced printing system objects may not be backwardly compatible with the current environment. System backups may be required to restore a functioning system after rejecting APAR service. (See below.)

Your backup regimen should include backups of all files in the following directories:

/ipdata (if used)

/usr/lpp/psf/config

/var/pd

/var/pddir (if non-DCE server)

/var/psf

/var/psf/segments

/var/spool/lpd

In addition, the following individual files should be backed up:

/etc/fst.ports (if non-DCE server)

/etc/rc.pd.servers

**/etc/services** (if non-DCE server)

We strongly recommend an automated approach to system backup. The ADSTAR Distributed Storage Manager (ADSM) product from IBM allows you to schedule automatic incremental backups of your system. Contact IBM for information on acquiring ADSM.

## **Applying Service**

Prior to applying this APAR service, it is strongly recommended that you back up you Infoprint Manager system completely as described in the <u>Backing Up Your Printing System</u> section above. Backups may be required to restore your system in the event that this APAR service must be rejected in the future. See <u>Rejecting Service</u> below for details on this process.

Page 35 of 43 5/26/2000

To apply service to Infoprint Manager software previously installed on this system, do the following:

- 1. Log onto your system as **root**.
- 2. Insert the Infoprint Manager APAR CD-ROM into your CD-ROM drive.
- 3. Make sure no jobs are currently active on this server. (Any active jobs will be interrupted by the service process.)
- 4. Open a terminal window.

(If you are using the Common Desktop Environment (CDE), you may open a terminal window by clicking on the terminal icon contained in the front panel. (The front panel is the task bar that appears at the bottom of the screen.) By default, the terminal icon is contained in a popup menu above the text editor icon that appears on the front panel.

- 5. If you are using the Distributed Computing Environment (DCE) version of Infoprint Manager, log into DCE as a principal capable of administering the Infoprint server.
- 6. Type the following two commands in sequence at the command line:

```
mount /cdrom
/cdrom/ip update
```

To remove the CD-ROM from the drive, type the following command: umount /cdrom You may then push the eject button on the CD-ROM drive to retrieve the CD-ROM.

## **Rejecting Service**

If you have problems with this service level of Infoprint Manager software, it is possible to revert to the last committed level installed on the system.

To reject this (and all previously applied but uncommitted) service, follow steps 1-5 outlined above under APPLYING SERVICE. Then type the following at the command line:

```
mount /cdrom
/cdrom/ip_update -r
```

You may then push the eject button on the CD-ROM drive to retrieve the CD-ROM.

Page 36 of 43 5/26/2000

If you encounter problems with your Infoprint Manager system after rejecting APAR service, restore the directories and files listed in the <u>Backing Up Your Printing System</u> section from backup media. Make sure that the backup was made at a time when the printing system was at its current level.

## **Committing Service**

After successfully using your serviced Infoprint Manager software for a trial period, we recommend that you commit the service level. Committing the service level will free disk resources. However, it will also make it impossible to revert to the committed level of software in use prior to applying this APAR service. Exercise caution when committing APAR service.

To commit this APAR service, log onto your system as root and type the following command:

installp -cg ipr

#### **Installing Server Software and Features from the Current Service Level**

To install Infoprint Manager for AIX Version 3.1.0 on your AIX system using the Infoprint Installer, do the following:

- 1. Log into the AIX system as **root**.
- 2. Insert this Infoprint Manager APAR CD-ROM into the CD-ROM reader.
- 3. Open a terminal window.

(If you are using the Common Desktop Environment (CDE), you may open a terminal window by clicking on the terminal icon contained in the front panel. (The front panel is the task bar that appears at the bottom of the screen.) By default, the terminal icon is contained in a popup menu above the text editor icon that appears on the front panel.

- 4. The first time you run the Installer, follow this procedure:
  - 1. Type the following on the AIX command line: smit cdrfs
  - 2. Select **Add a CDROM File System** from the list of choices presented.
  - 3. Click the **List** button and select your CD-ROM device name (cd0, for example).
  - 4. Type the following in the **MOUNT POINT** field: /cdrom
  - 5. Click **OK**. The running person will raise his arms to indicate success. If he instead falls down and you see crfs: 0506-909 /cdrom file system already exists, do not interpret this as a failure. (The existing /cdrom file system should be usable.)

Page 37 of 43 5/26/2000

- 6. Press the **F12** key to exit SMIT.
- 5. Type the following at the command line: mount /cdrom
- 6. To install Infoprint Manager server software or optional Infoprint Manager features, enter the following command: /cdrom/setup

The Installer will open and guide you through the installation and configuration processes. You will be prompted to insert the gold Infoprint Manager for AIX Server CD-ROMs as needed, so keep these discs on hand. For additional information about these processes, consult the Installation Tips section.

## **Installing AIX Client Software from the Current Service Level**

The Infoprint AIX Client may be installed to provide a command-line interface to an Infoprint Manager server running on a remote system. The AIX Client should not be installed on a system that already has the base Infoprint Manager server code installed.

To install the AIX Client, follow steps 1-5 described in the <u>Installing Server Software and</u> Features from the Current Service Level section above. Then enter this command:

```
/cdrom/setup -c
```

An option to install the AIX Client without using the Infoprint Installer GUI is also available. For more information, see Advanced Installation Topics.

For help using the Installer, you can refer to <u>Installation Tips</u> section in the <u>Starting the Installer</u> from Server 1 CD-ROM topic.

#### **Advanced Installation Topics**

The following list provides a series of installation procedures you can use for Infoprint Manager:

• To install the AIX Client without using the Installer GUI, enter the following command:

```
/cdrom/setup -Cn server_name -p port_number
```

For *server\_name*, specify the host name or IP address of the Infoprint Manager server system with which this AIX Client system will communicate. For *port\_number*, specify the port that the server will be using for Infoprint communication. Optionally, you may use the **-P** flag to specify a default logical destination for job submission, and the **-L** flag to indicate a language preference for Infoprint messages.

Page 38 of 43 5/26/2000

• To install software on remote systems, you must create an Infoprint Manager Software Server. The /cdrom/mk\_ip\_remote script will create the Software Server for you automatically.

To run this script, issue the following commands:

```
cp /cdrom/mk_ip_remote /tmp
/tmp/mk_ip_remote
```

Insert the Infoprint Manager for AIX Server 1 and Server 2 CDs when prompted by the script

After **mk\_ip\_remote** completes successfully, you will have a file system called **/ip\_remote** that is readable (throughNFS) by all systems in your network.

```
For more information about the mk_ip_remote script, type the following: /cdrom/mk_ip_remote -h
```

• When the Infoprint Manager Software Server is in place, **root** users on remote systems, after NFS-mounting /**ip\_remote**, may "pull" software from the server with the following command:

```
/ip_remote/setup -s /ip_remote
```

The Installer GUI will open and prompt the users for information to define their installations.

An unattended "pull" install option is also available. To perform this type of install, you
must first create a response file containing all user input. (A set of response-file templates
is included in the /cdrom/templates directory. The /cdrom/templates/ipin\_response file
contains all potential input variables.) You must also NFS-mount the /ip\_remote file
system.

It is very easy to perform an unattended "pull" install. Assume, for example, you have created a response file and saved it as "/tmp/install.opts." To perform an unattended install on the local system that pulls software from the /ip\_remote file system, issue the following commands:

```
export DISPLAY=xwindow_display_system:0
/ip_remote/setup -a /tmp/install.opts
Page 39 of 43
5/26/2000
```

The **xwindow\_display\_system** value must be replaced with the name or IP address of a network system that has a functioning graphics display. Infoprint Manager may not be installed on a network that does not have at least one system with full graphics capabilities.

These commands will perform an install by reading values from the response file; the Installer GUI will not open. If you have elected to give the /ip\_remote file system a different mount point, you must use the optional -s flag to identify it.

**WARNING:** Sensitive information such as DCE principal passwords and Infoprint Manager keys may be included in your response file. To avoid potential security breaches, we strongly recommend that you restrict access to the response file before saving any sensitive information in it. To begin, you should save the response file in a directory with restricted access (that is, one that is not NFS-exported to other systems). Modify the permissions and ownership of the response file to limit the users who may examine its contents. Assuming /tmp is not NFS-exported, the following commands would secure our example response file:

```
chmod 600 /tmp/install.opts
chown root:sys /tmp/install.opts
```

• You may also "push" software from an Infoprint Manager Software Server system onto remote systems.

To do so, you must first create response files in the /ip\_remote/auto directory to define the installations for each remote system. Also, you must have the authority to open remote shells on each remote system (that is, an entry for your root user must appear in the .rhosts file in root's home directory on each remote system).

For example, assume /ip\_remote/auto has the following contents:

```
/ip_remote/auto/srvr1.install
/ip_remote/auto/srvr2.install
/ip_remote/auto/srvr3.install
```

If each of these files is in correct response-file format, you may initiate a concurrent remote unattended install on three systems with the following command:

```
/ip_remote/setup -m
```

If you have elected to give the /ip\_remote file system a different mount point, you must use the optional -s flag to identify it.

Page 40 of 43 5/26/2000

**WARNING:** The "push" installation method may seriously compromise network security if you are including DCE principal passwords in the response files. If network security is a concern for you and if DCE passwords are required to install Infoprint on your network's systems, IBM recommends that you use one of the "pull" installation methods described above.

• If you are running an unattended migration from PSM, you should execute the **pdclean** command on each server before running setup.

By default, the Installer exits with an error if any jobs exist on a server. In fact, it will exit with an error at the point it detects any problem in the migration process. You may direct the Installer always to continue with the migration--ignoring all detected errors--by issuing the following command prior to running setup:

```
export IPR CONFIRM=true
```

(This **export** command applies to both PSF and PSM migrations.)

## **Verifying Your Infoprint Manager Install for version 3.2**

After you have completed installing Infoprint and any optional features, you can start the Infoprint Administration GUI to view the initial configuration of your system. Ensure that you have logged off.

To start the GUI:

From the Front Panel on an AIX system configured as advanced:

- 1. Double-click the **Application Manager** icon on the Front Panel. The Application Manager window displays.
  - 1. **Note:** The **Application Manager** icon looks like an open file drawer with a calculator sticking out.
- 2. Double-click on the Infoprint folder icon. The Application Manager Infoprint window displays.
- 3. Double-click the icon for the Advanced Administration GUI.

Page 41 of 43 5/26/2000

From the Front Panel on an AIX server configured as basic:

- 1. Select the arrow above the Infoprint icon to display the IBM Infoprint popup.
- 2. Select the Basic Administration GUI.

From the AIX command line:

1. Log in as **root**.

To start an advanced view of the Infoprint Manager Administration GUI from the command line, enter ipguiadvadm..

Refer to *IBM Infoprint Manager for AIX: Administrator's Guide* S544-5595 for information on using the Infoprint GUI and Infoprint configuration tasks that you can perform.

# **Reviewing Installed Components**

IBM Infoprint Manager consists of a number of different hardware and software components. The following describes the major software components. Note that base components are included when you purchase IBM Infoprint Manager for AIX, while optional components are additions to the base product, which you can purchase.

The following table lists the base components that are included with Infoprint Manager server:

| <b>Base Server Component (Mode)</b>                                     | Description                                                                                                    |
|-------------------------------------------------------------------------|----------------------------------------------------------------------------------------------------|
| Infoprint Control (Basic &<br>Advanced)                                 | Consists of the AIX Graphical User Interface (GUI) and command line on the server. Used to configure and manage the printing system. Spools data. Schedules and manages jobs. Provides data transforms. Provides accounting data. Drives printers.                                                  |
| Infoprint SMIT Production Printing System Interface (Basic & Advanced)  | Starts and stops Infoprint servers, accesses migration tools and the Infoprint SMIT Production Print Operations interface. Used to perform miscellaneous configuration tasks, perform troubleshooting procedures, submit jobs using attributes files, submit jobs from tape using attributes files. |
| Infoprint SMIT Production<br>Print Operations Interface<br>(Advanced)   | Used to perform Infoprint operator tasks, such as checking and controlling jobs, queues, and physical printer status.                                                                                                    |
| Advanced Function Presentation<br>Font Collection (Basic &<br>Advanced) | Allows use of many fonts on IBM printers, including PostScript Outline fonts.                                                                                                    |

| Transforms (Basic & Advanced)                                  | Used to transform data sets into a format required by the printer.  Transforms include: ditroff, Graphic Interchange Format (GIF), Joint Photographic Experts Group (JPEG), Printer Control Language (PCL), Portable Document Format (PDF), PostScript, Tag Image Format File (TIFF), and double-byte character set (DBCS) ASCII and Extended UNIX code (EUC). |
|----------------------------------------------------------------|----------------------------------------------------------------------------------------------------|
| Advanced Function Presentation (AFP) Viewer (Basic & Advanced) | Used to transform file formats into format that can be viewed online.                                                                                                    |
| Adobe Acrobat Reader 4.0<br>(Basic & Advanced)                 | Used to preview or pre-flight job files and to view online PDF publications.                                                                                                    |
| Adobe Distiller (Basic &<br>Advanced)                          | Used to convert PostScript files into PDF files.                                                                                                    |
| AFP Conversion and Indexing<br>Facility (ACIF) (Advanced)      | Used for printing ASCII and line-data files.                                                                                                    |
| MVS Download (Advanced)                                        | Allows MVS users to print data sets from the MVS JES spool on Infoprint-Managed printer devices.                                                                                                    |
| PSF Direct (Advanced)                                          | Provides a direct-print connection between MVS. VSE, or VM and an Infoprint-managed printer.                                                                                                    |
| Tape-to-Print (Advanced)                                       | Used to submit jobs from tape to a printer, either using the Infoprint SMIT production printing system interface or the <b>pdpr</b> command.                                                                                                    |
| Printer Control Language (PCL)<br>Output driver (Advanced)     | Used for PCL5 and PCL5e printers that are direct-attached.                                                                                                    |

Page 43 of 43 5/26/2000